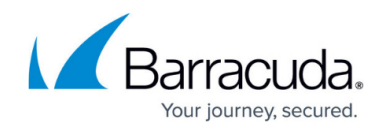

## **NAC PowerShell for Windows**

## <https://campus.barracuda.com/doc/75696491/>

The Barracuda Network Access Client for Windows allows administrators and users to configure and control the VPN client via command-line interface.

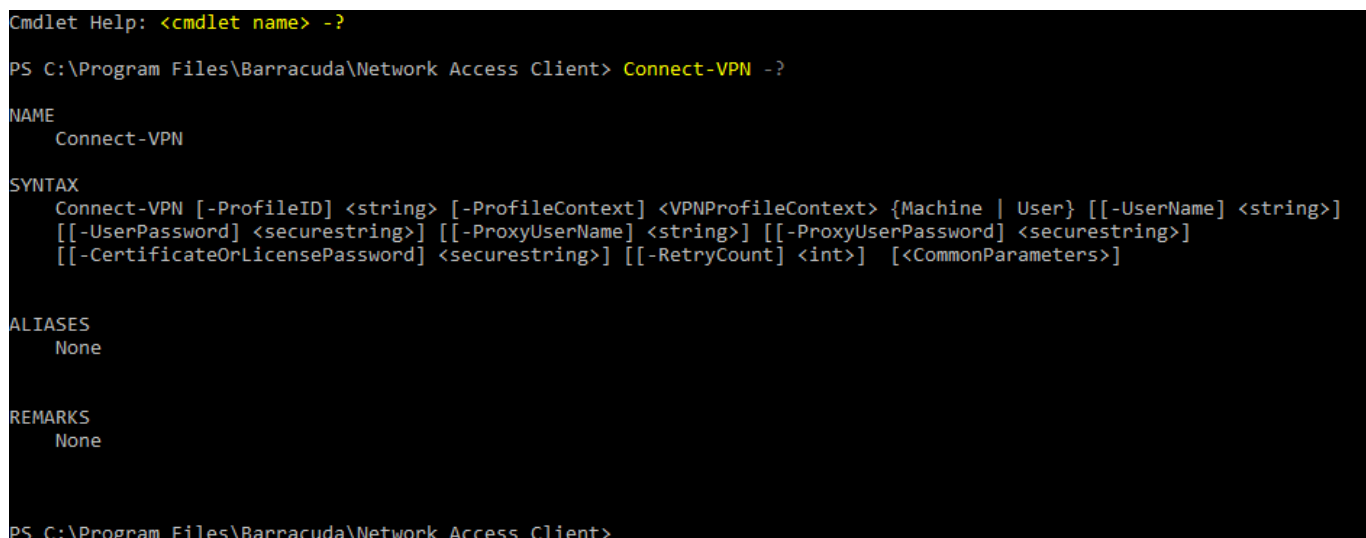

The following commands are available:

- Add-AppCertificateAuthority Offers the option to add a CA.
- Add-PolicyServer Add a policy server.
- Add-VPNProfile Create a VPN profile. Enter description, context, address, and authentication details as prompted.
- Clear-MasterPassword Delete the master password.
- Clear-PolicyServerDHCP Clear the cache of the policy server if configured.
- Connect-VPN Initiate a connection using a configured VPN profile.
- Disable-PersonalFirewall Disable the Personal Firewall.
- Disconnect-VPN Terminate a VPN connection.
- Enable-PersonalFirewall Enable the Personal Firewall.
- Export-NACAppConfiguration Export the Network Access Client configuration.
- Export-VPNProfile Export a configured VPN profile.
- Get-AppCertificateAuthority Show the CA details.
- Get-HealthAgentSettings Display the settings of the Barracuda Health Agent if configured.
- Get-MasterPasswordStatus Show the status of the master password if configured.
- Get-PolicyServer Show the details of a policy server.
- Get-VPNConnectionStatus Show the status of a VPN connection.
- Get-VPNProfile Show the details of a configured VPN profile.
- Get-VPNSettings Display the VPN settings as configured.

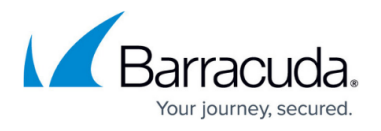

- Import-NACAppConfiguration Import a Network Access Client configuration.
- Import-VPNProfile Import a VPN Profile.
- Remove-AppCertificateAuthority Remove the CA.
- Remove-PolicyServer Remove the policy server if configured.
- Remove-VPNProfile Delete a configured VPN profile.
- Set-HealthAgentSettings Configure the Barracuda Health Agent.
- Set-MasterPassword Set the master password.
- Set-VPNProfile Create a VPN profile.
- Set-VPNSettings Configure VPN settings.
- Set-WindowsCredentials Set Microsoft Windows credentials.
- Start-HealthValidation Initiate a health check using the Barracuda Health Agent.
- Stop-NetworkAccessClient Turn off the application.

For detailed syntax information of each command, type -? after the cmdlet.

## Barracuda Network Access Client

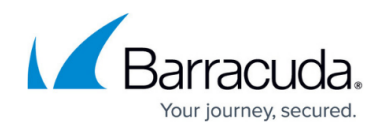

## **Figures**

1. mgmt\_nac1.png

© Barracuda Networks Inc., 2021 The information contained within this document is confidential and proprietary to Barracuda Networks Inc. No portion of this document may be copied, distributed, publicized or used for other than internal documentary purposes without the written consent of an official representative of Barracuda Networks Inc. All specifications are subject to change without notice. Barracuda Networks Inc. assumes no responsibility for any inaccuracies in this document. Barracuda Networks Inc. reserves the right to change, modify, transfer, or otherwise revise this publication without notice.